## **BAB 3**

#### **METODE PENELITIAN**

#### **3.1 BAHAN DAN ALAT PENELITIAN**

Pada penelitian ini akan menggunakan data transaksi di AHASS THM dari tahun 2014 sampai dengan 2018 dalam bentuk data MS Access.

Alat yang digunakan dalam penelitian ini adalah komputer dengan spesifikasi sebagai berikut: Alat yang digunakan dalam penelitian ini adalah komputer<br>
esifikasi sebagai berikut:<br>
1. Sistem Operasi: Windows 10.<br>
2. Aplikasi Data Base : Ms Access 2010.<br>
3. Tool Data Mining dan Pemrograman : RStudio<br>
Download dari :

1. Sistem Operasi: Windows 10.

- 2. Aplikasi Data Base : Ms Access 2010.
- 3. Tool Data Mining dan Pemrograman : RStudio **PERPUSATE PROCESS 2010.**<br> **PERPUSA AND AN ART AN ART AN ART AN ART AN ART AN ART AN ART AN ART AN ART AN ART AN ART AN ART AN ART AN ART AN ART AN ART AN ART AN ART AN ART AN ART AN ART AN ART AN ART AN ART AN ART AN ART**

Download dari : https://www.rstudio.com/products/rstudio/download

#### **3.2 JALAN PENELITIAN**

Tahapan pelaksanaan penelitian sebagai berikut :

- 1. Tahap identifikasi dan analisis materi penelitian yaitu : an sebagai berikut :<br>dan analisis materi penelitia<br>vang ada di bengkel Ahass 7<br>permasalahan yang ada di<br>gumpulan data dan pengola
	- a. Proses bisnis yang ada di bengkel Ahass THM.
	- b. Hambatan dan permasalahan yang ada di bengkel THM.
- 2. Studi literatur, pengumpulan data dan pengolahan awal data.
- 3. Perancangan metode dan analisis data.
- 4. Pembahasan dan kesimpulan.
- 5. Penulisan Laporan Tugas Akhir.

#### **3.3 PENGUMPULAN DATA**

Dari menu di aplikasi desktop MAS (Manajemen Ahass Sistem) maka bisa *download* database transaksi bengkel AHASS THM dari tahun 2014 sampai dengan 2018 dalam format database data MS Access. Selanjutnya database tersebut dibuka dengan aplikasi MS Access, kemudian pilih tabel t\_wi\_dt\_item dan dilakukan pengambilan datanya dengan cara diekport / diubah data tabel tersebut ke dalam format data base Excel misal diberi nama data\_THM\_awal.xlsx sebagai data awal.

**Tabel 3.1** Data Awal

|     | Ä<br>ñ          | rownum | c<br>itemfk                                                                              | D<br>qty       | sprice                          | dis           | G<br>disamt    | H<br>amt | tax          | pprice            | M<br>stscms   cms   cmsref | N<br>stsfree | $\circ$<br>stsdelete |
|-----|-----------------|--------|------------------------------------------------------------------------------------------|----------------|---------------------------------|---------------|----------------|----------|--------------|-------------------|----------------------------|--------------|----------------------|
|     | SV-1405-00001   |        | 1 08232-M99-K8BN9                                                                        | 1              | 38000                           | $\mathbf{0}$  | o              | 38000    | o            | 0.1               | 01                         | FALSE        | FALSE                |
|     | SV-1405-00001   |        | 2 SS8175ML                                                                               | $\mathbf{1}$   | 30000                           | $\circ$       | $\circ$        | 30000    | $\circ$      | 0 <sup>1</sup>    | 0 <sup>1</sup>             | FALSE        | FALSE                |
| a   | SV-1405-00001   |        | 3 HBF50ML                                                                                | $\mathbf{1}$   | 12000                           | $\Omega$      | $\theta$       | 12000    | o            | 0.1               | 01                         | FALSE        | FALSE                |
| ×   | SV-1405-00001   |        | 4 51490-GN5-305                                                                          |                | $\overline{2}$<br>35000         | $\alpha$      | $\alpha$       | 70000    | o            | 0.1               | 01                         | FALSE        | FALSE                |
| 6   | SV-1405-00001   |        | 5 34901-KFV-B51                                                                          | $\overline{2}$ | 25000                           | $\circ$       | Ö              | 50000    | 0            | 01                | 01                         | FALSE        | FALSE                |
|     | SV-1405-00001   |        | 6 08CLA-H50-500A                                                                         | $\mathbf{1}$   | 10000                           | O             | O              | 10000    | o            | 0.1               | 01                         | FALSE        | FALSE                |
|     | SV-1405-00001   |        | 7 35340-MAS-672                                                                          | 1              | 45000                           | $\Omega$      | $\overline{0}$ | 45000    | $\theta$     | 01                | 01                         | FALSE        | FALSE                |
| 9   | SV-1405-00002   |        | 1 08232-M99-K8JN9                                                                        | $\,$ 1         | 35000                           | $\circ$       | $\circ$        | 35000    | o            | 22000 1           | 01                         | <b>TRUE</b>  | FALSE                |
| 10  | SV-1405-00003   |        | 1 31500-КРН-881                                                                          | 1              | 224000                          | $\mathfrak o$ | $\circ$        | 224000   | o            | 0.1               | 0.1                        | FALSE        | FALSE                |
| 11  | SV-1405-00004   |        | 1 08232-M99-K8JN9                                                                        | $\mathbf{1}$   | 35000                           | $\Omega$      | o              | 35000    | ö.           | $-9,56522E+16$ 1  | 01                         | FALSE        | FALSE                |
| 12  | SV-1405-00005   |        | 1 08232-M99-K8BN9                                                                        | $\mathbf{1}$   | 38000                           | $\circ$       | ö              | 38000    | o            | 01                | 01                         | FALSE        | FALSE                |
| 13  | SV-1405-00005   |        | 2 31500-KPH-881                                                                          | $\mathbf{1}$   | 224000                          | $\circ$       | O              | 224000   | O            | 0.1               | 0.1                        | FALSE        | FALSE                |
| 14  | $-1405 - 00006$ |        | 1 FA300-20W50SFCC                                                                        | $\mathbf{1}$   | 30000                           | o             | ö              | 30000    | $\mathbf{0}$ | 0.1               | 0.1                        | FALSE        | FALSE                |
| 15  | $-1405 - 00006$ |        | 2 45120-001-011                                                                          | $\overline{2}$ | 35000                           | $\mathbf 0$   | 0              | 70000    | O.           | 0.1               | 0.1                        | FALSE        | FALSE                |
| 16  | 5V-1405-00008   |        | 1 08232-M99-K8BN9                                                                        | $\mathbf{1}$   | 38000                           | $\circ$       | $\circ$        | 38000    | $\alpha$     | 01                | 0.1                        | FALSE        | FALSE                |
| 17  | SV-1405-00009   |        | 1 31500-KPH-881                                                                          | $1\,$          | 224000                          | $\Omega$      |                | 224000   | $\alpha$     | 01                | 01                         | FALSE        | FALSE                |
| 3.4 |                 |        | PENGOLAHAN DATA AWAL<br>Pada penelitian ini pengolahan data awal menggunakan aplikasi II |                |                                 |               |                |          |              |                   |                            |              |                      |
|     |                 |        | (Integrated Development Environment) yaitu RStudio versi 4.2.0 tahun 202                 |                |                                 |               |                |          |              |                   |                            |              |                      |
|     |                 |        | Pengolahan data awal ini akan mengubah data dari format excel ke format c                |                |                                 |               |                |          |              |                   |                            |              |                      |
|     |                 |        | misal diberi nama data THMALLV4.csv.                                                     |                |                                 |               |                |          |              |                   |                            |              |                      |
|     | x')             |        | retail <- read_excel('D:/bwd/TI unjani/skripsi TA/TA rshiny/data_THM_awal.xls            |                |                                 |               |                |          |              |                   |                            |              |                      |
|     |                 |        | retail <- retail[complete.cases(retail), ]<br>transactionData <- ddply(retail,c("fk"),   |                | function(df1)paste(df1\$itemfk, |               |                |          |              |                   |                            |              |                      |
|     |                 |        |                                                                                          |                |                                 |               |                |          |              | $collapse = ",")$ |                            |              |                      |

## **3.4 PENGOLAHAN DATA AWAL**

```
colnames(transactionData) <- c("items")
write.csv(transactionData,"D:/bwd/TI unjani/skripsi TA/TA rshiny/data_THMALLV
4.csv", quote = FALSE, row.names = FALSE)
```
Pada IDE Rstudio, fungsi read\_excel digunakan mengambil data frame dalam format excel dan disimpan dalam data frame retail. Fungsi ddply digunakan untuk menyusun data frame baru yang diperlukan sesuai dengan kebutuhan seperti

mengabungkan tabel, merubah nilai dan sebagainya. Data frame baru tersebut disimpan dalam data array transactionData. Fungsi write.csv digunakan untuk membentuk file dalam format csv.

**Tabel 3.2** Data Awal Format CSV

| ⊿            | А                                                                                         |  |
|--------------|-------------------------------------------------------------------------------------------|--|
| $\mathbf{1}$ | items                                                                                     |  |
| 2            | 08232-M99-K8BN9,SS8175ML,HBF50ML,51490-GN5-305,34901-KFV-B51,08CLA-H50-500A,35340-MA5-672 |  |
| 3            | 08232-M99-K8JN9                                                                           |  |
| 4            | 31500-KPH-881                                                                             |  |
| 5.           | 08232-M99-K8JN9                                                                           |  |
| 6            | 08232-M99-K8BN9,31500-KPH-881                                                             |  |
| 7            | FA300-20W50SFCC,45120-001-011                                                             |  |
| 8            | 08232-M99-K8BN9                                                                           |  |
| 9            | 31500-KPH-881                                                                             |  |
|              | 10 08232-M99-K8BN9                                                                        |  |
|              | 11 08232-M99-K8BN9                                                                        |  |
|              | 12 08232-M99-K8BN9,17210-KVB-930                                                          |  |
|              | 13 08232-M99-K8BN9,91202-KVB-901                                                          |  |
|              | 14 08232-M99-K8BN9,23100-KVB-BA0,91202-KVB-901                                            |  |
|              | 15 08232-M99-K8BN9                                                                        |  |
|              | 16 08232-M99-K8JN9,34901-KFV-B51                                                          |  |
|              | 17 08232-M99-K8JN1                                                                        |  |
|              | 18 08232-M99-K8JN9                                                                        |  |
|              | 19 FA300-20W50SFCC, SIKRING, SEAL                                                         |  |
|              | 20 08232-M99-K8BN9                                                                        |  |
|              | 21 08232-M99-K8BN9                                                                        |  |
|              | 22 08232-M99-K8BN9                                                                        |  |
|              | 23 08232-M99-K8BN9                                                                        |  |
|              | 24 17950-KFL-D00                                                                          |  |
|              | 25 08232-M99-K8BN9.06455-KVB-T01                                                          |  |
|              |                                                                                           |  |
| 3.5          | PERANCANGAN APLIKASI PENGOLAHAN DATA DENGAN METODE MARKET                                 |  |
|              |                                                                                           |  |
|              | <b>BASKET ANALYSIS (MBA)</b>                                                              |  |
|              | Perancangan aplikasi pengolah data Metode Market Basket Analysis (MBA                     |  |
|              |                                                                                           |  |

# **3.5 PERANCANGAN APLIKASI PENGOLAHAN DATA DENGAN METODE** *MARKET BASKET ANALYSIS* **(MBA)**

Perancangan aplikasi pengolah data Metode *Market Basket Analysis* (MBA) dilakukan dengan mengunakan aplikasi RStudio. Aplikasi pengolah data tersebut merupakan aplikasi berbasis website dengan memanfaatkan paket library RShiny yang ada di RStudio.

Paket library Rshiny sudah mendukung pembuatan aplikasi website *Model View Controller* (MVC*)* dengan memisahkan fungsi-fungsi yang mengontrol tampilan website seperti aset tampilan statis disimpan dalam folder [www.](http://www/) Untuk aplikasi website yang komplek fungsi-fungsi proses data bisa disimpan di folder module atau cara paling sederhana adalah dengan memisahkannya dalam dua file

yaitu server.r untuk menyimpan fungsi-fungsi olah data dan file ui.r untuk mengatur tampilan website. Pada perancangan aplikasi ini mengunakan model MVC dengan metode memisahkan dalam 2 file utama yaitu ui.r dan server.r.

```
ui <- fluidPage(
               tabsetPanel(
UNIVERSITATION ACCORDING THE CONFIDENCI<br>
UNIVERSITATION<br>
UNIVERSITATION<br>
UNIVERSITATION<br>
UNIVERSITATION<br>
UNIVERSITATION<br>
UNIVERSITATION<br>
UNIVERSITATION<br>
UNIVERSITATION<br>
UNIVERSITATION<br>
UNIVERSITATION<br>
                                        put(amplicite_uata), choose<br>accept = c(<br>"text/csv",<br>"text/comma-separa<br>".csv")<br>),<br>("TABEL DATA",<br>DT::DTOutput("tampilkan_data")
                                                                 HATARTALISM CONTROLLER
                                      ggiraphOutput("subRULES"),
                                    ١
               \mathfrak{z}\lambda
```
Pada paket library Rshiny, ada fungsi DT yang digunakan untuk membuat tampilan dalam bentuk format tabel pada website. Fungsi verbatimTextOutput digunakan untuk menampilan tampilan text. Untuk menampilkan grafik bisa

digunakan fungsi plotOutput. Fungsi ggiraphOutput digunakan untuk memunculkan tampilan *pop up* agar dapat memperoleh tampilan grafis yang interaktif.

```
data ku <- reactive({
       ambil file data <- input$ambil file data
\begin{minipage}[t]{0.9\textwidth} \begin{tabular}{l} \bf{if} (i s. null (ambil_file\_data)) \\ \bf{if} (l wlll L) \end{tabular} \end{minipage} \begin{minipage}[t]{0.9\textwidth} \begin{tabular}{l} \bf{if} (l wlll s) \end{tabular} \end{minipage} \begin{minipage}[t]{0.9\textwidth} \begin{tabular}{l} \bf{if} (l wlll s) \end{tabular} \end{minipage} \end{minipage} \begin{minipage}[t]{0.9\textwidth} \begin{tabular}{l} \bf{if} (l wlll s) \end{tabular} \end{minipageen_data <- DF:TenderDT({
                                                                           DE: renderDT({ Q2}
```
Pada *script* server.r , fungsi input digunkan untuk mengambil nilai data yang ada dalam sebuah file yang dibaca mengunakan fungsi fileInput di dalam file ui.r. Selanjutnya fungsi reactive akan menghasilkan output data dalam bentuk array yang disimpan dalam data\_ku ( ). Fungsi DT akan menyusun data dalam bentuk tabel dari data array data\_ku ( ) yang akan ditampilkan pada website melalui fungsi DT di ui.r.

## **3.6 PERANCANGAN ANTAR MUKA APLIKASI**

## **3.6.1 Tampilan Menu HOME**

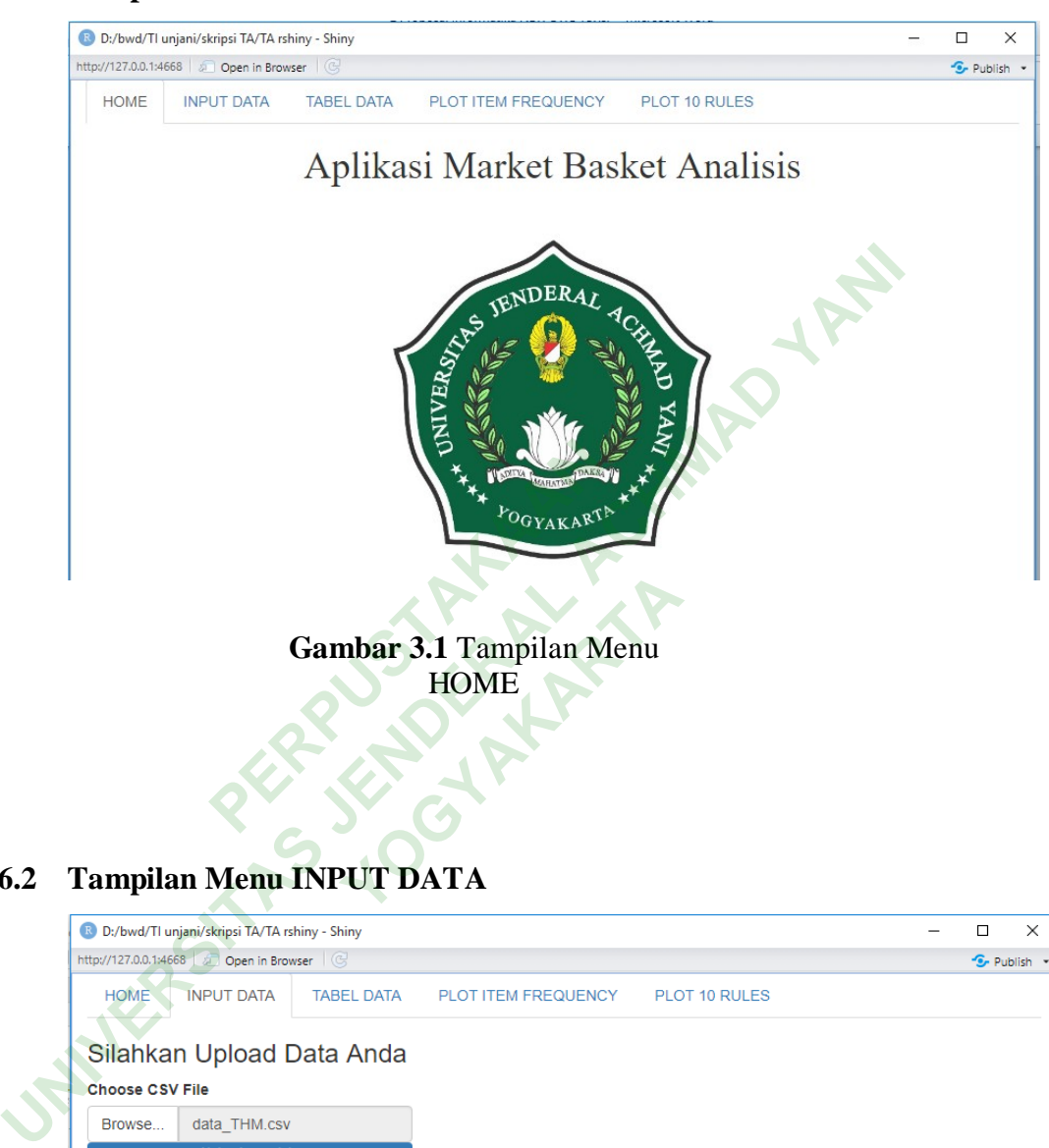

**3.6.2 Tampilan Menu INPUT DATA**

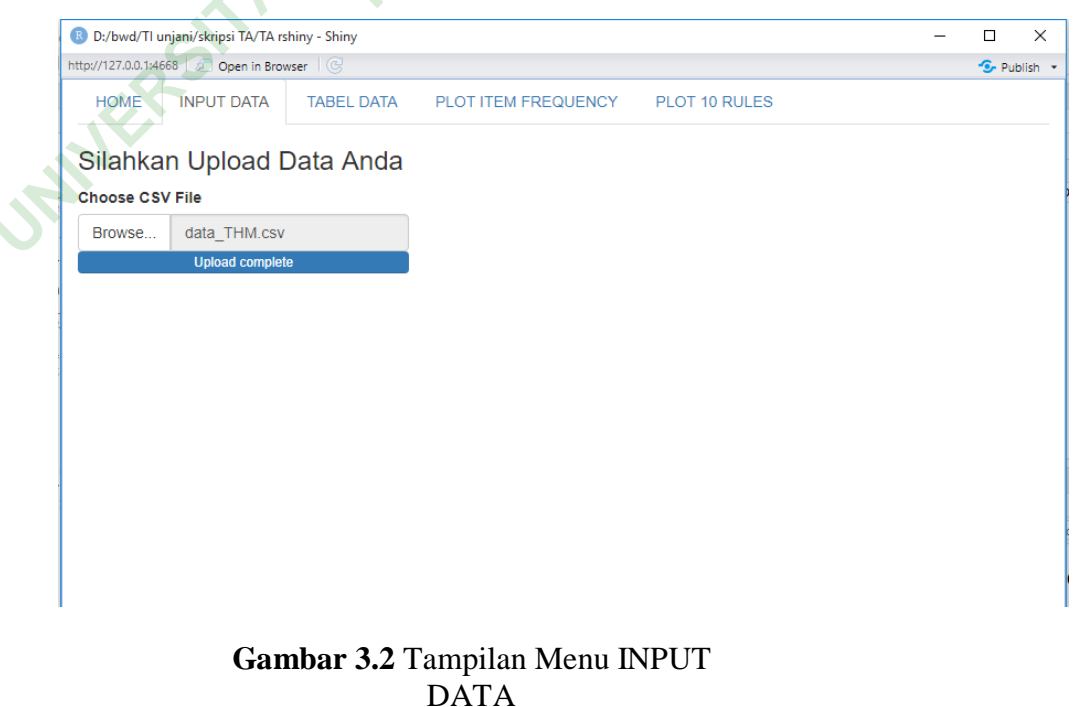

## **3.6.3 Tampilan Menu TABEL DATA**

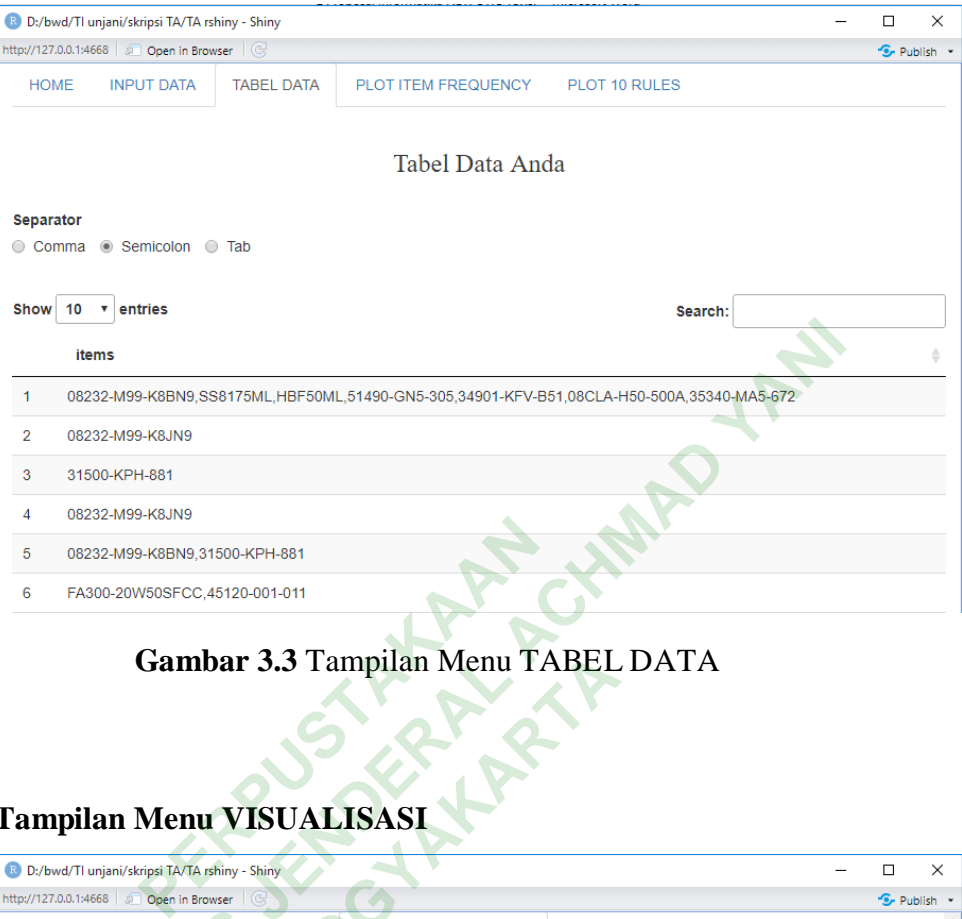

## **Gambar 3.3** Tampilan Menu TABEL DATA

# **3.6.4 Tampilan Menu VISUALISASI**

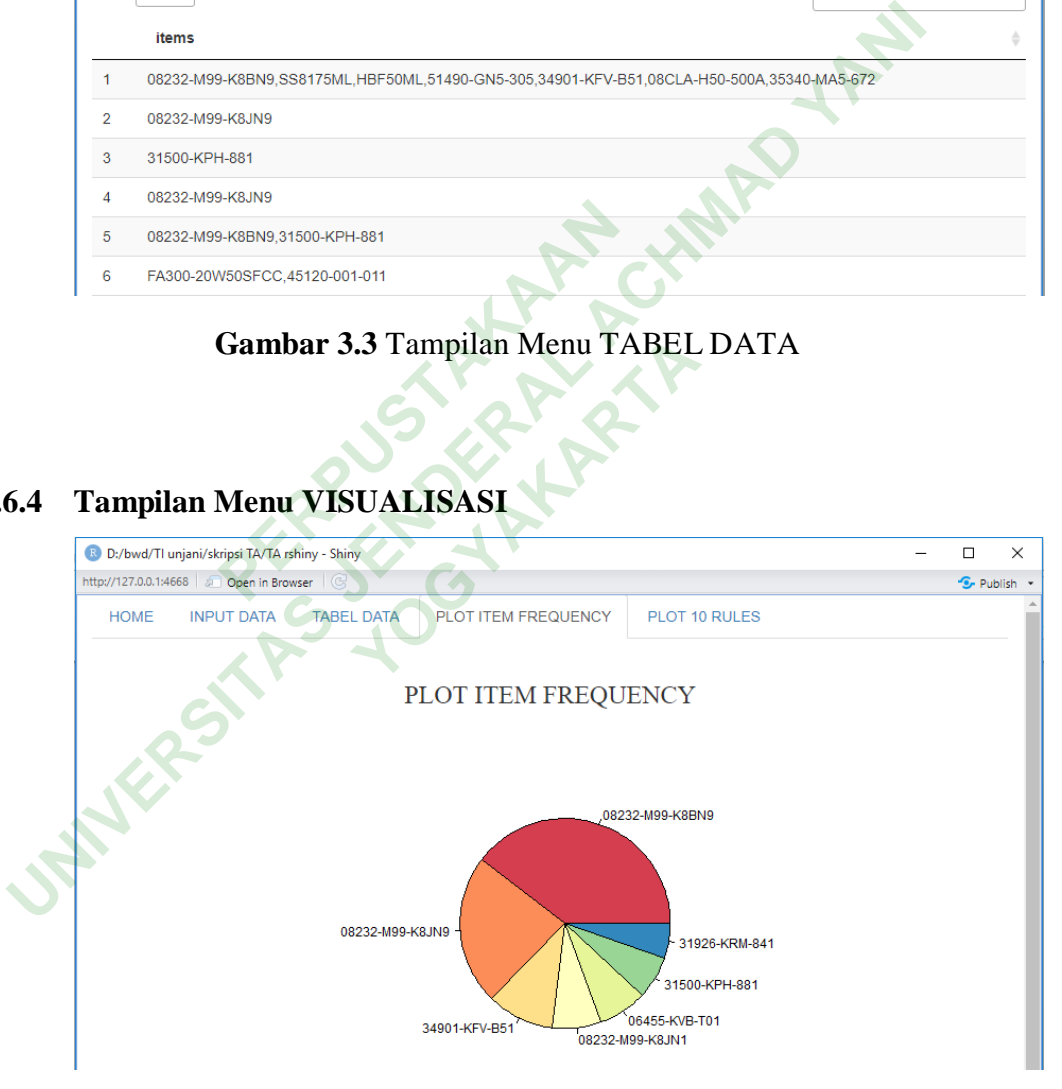

## **Gambar 3.4** Tampilan Plot Item Frequency